JLPR SERSON PORT AND POST OF TERM DREING HER STREDGER **CONTRACTOR ATLA STORES LIGHTS** THEELL. LEASERS

OBCD

D

PERIOD © TECMO, LTD. 1992 TECMO<sup>®</sup> NBA<sup>®</sup> BASKETBALL™ Tecmo, Inc. Consumer Division: 19260 South Van Ness Ave., Torrance, CA 90501

**ISS** 

**STERLS** 

隱

**IN** 

**Ty** 

**URESERSON** 

I SERSON GH

ALL-STAR

TERM DR

GAME M

 $\blacksquare$  sp

. az

 $\sim 10^{10}$ 

**PA** 

**ISLAND** 

医

O

 $\Box$ 

**PA MARY FR** 

HAR STRN

The Individual NBA<sup>®</sup>Member Team Marks reproduced in or on this product are trademarks which are the exclusive property of the respective Teams and may not be used<br>without the written consent of NBA®Properties, Inc.

lintendo.

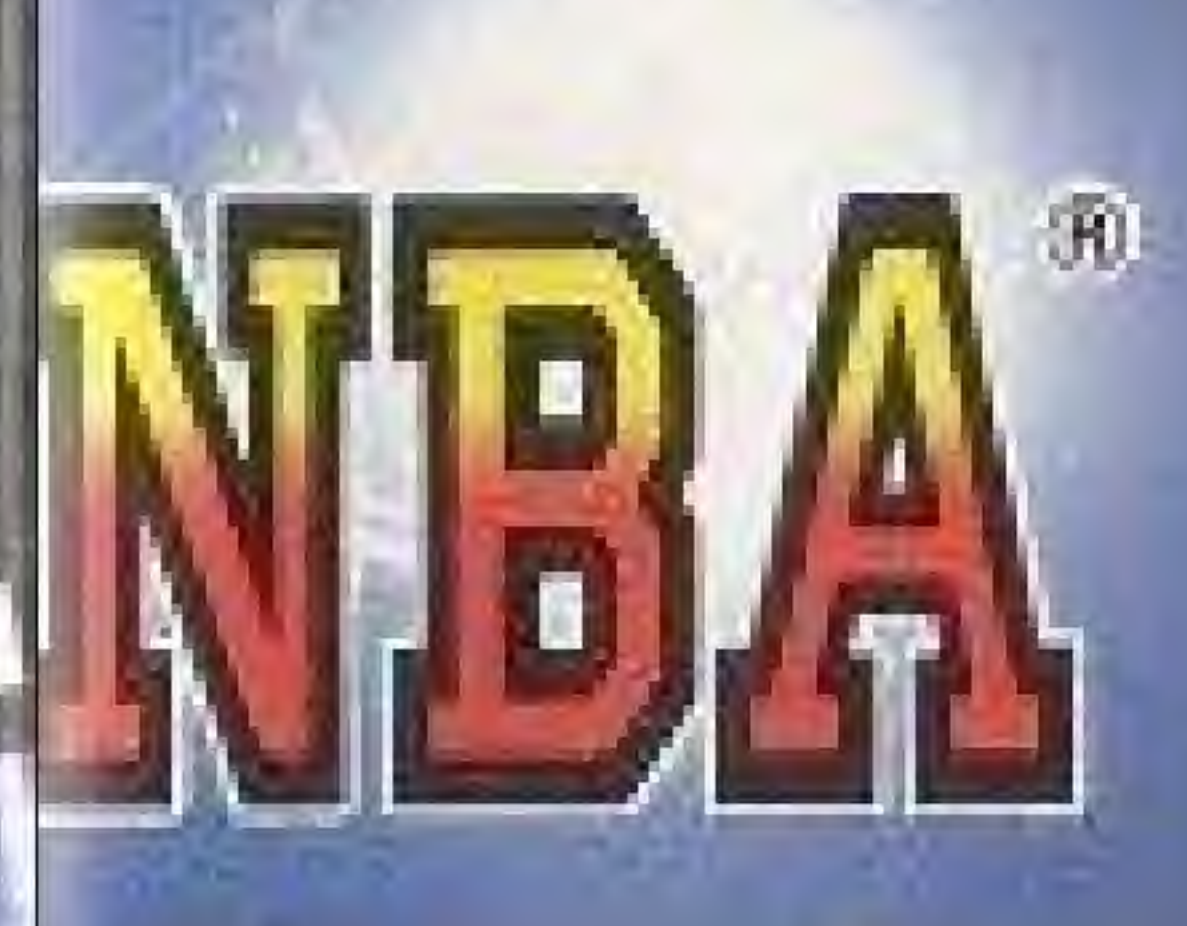

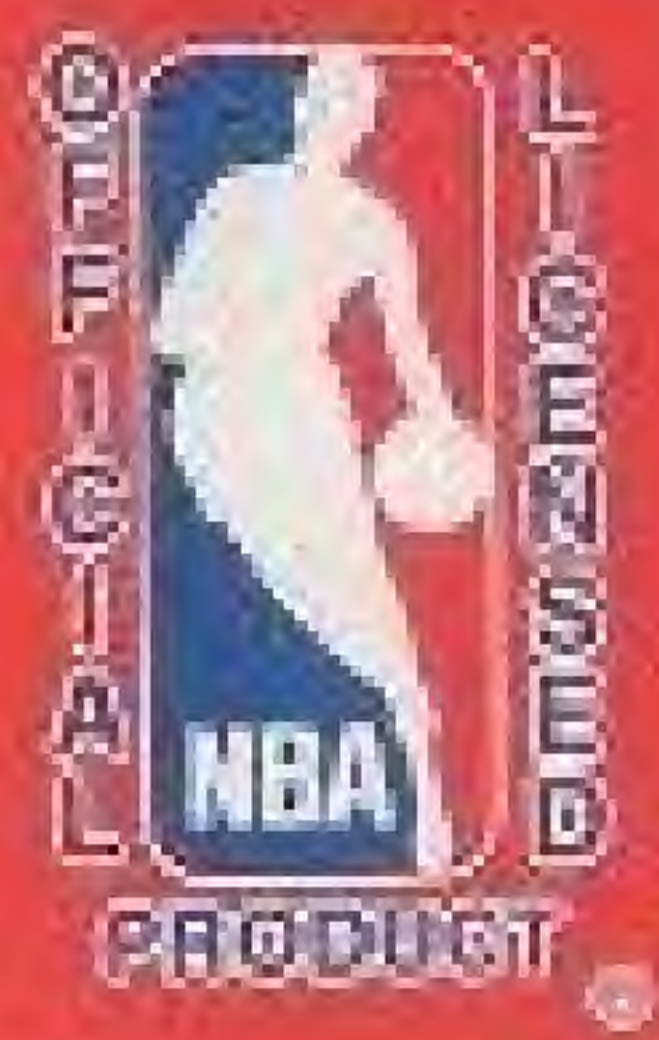

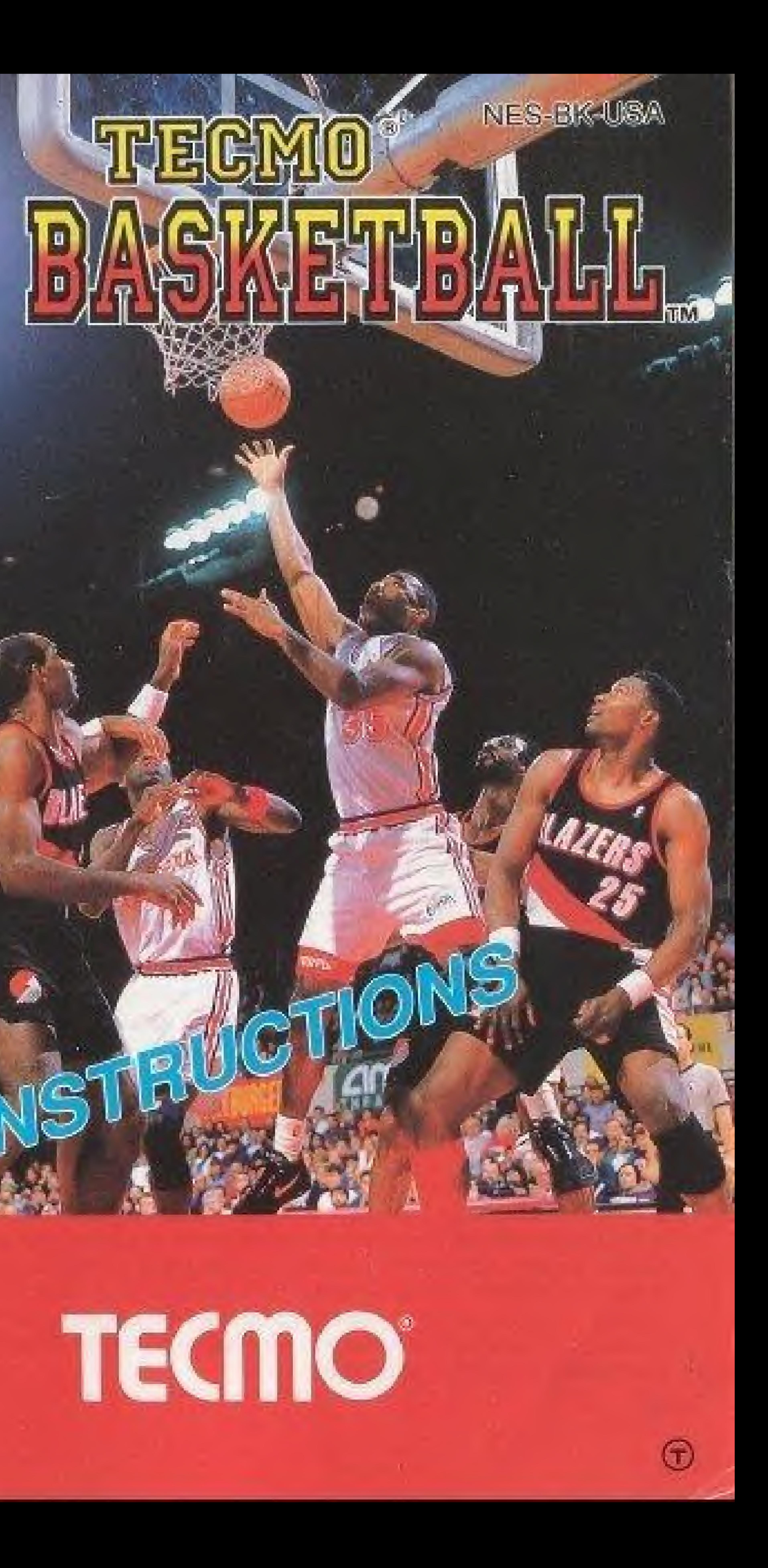

#### SAFETY PRECAUTIONS

# Thank you for choosing the fun-filled TECMO NBA BASKETBALL game pak by TECMO,LTD.

Please take time to read the important instructions in this booklet, Observing the step by step instructions, and complying with warnings will be your personal guarantee to greater game satisfaction over a long period of time.

> THIS OFFICIAL SEAL IS YOUR ASSURANCE. THAT NINTENDO® HAS APPROVED THE QUALITY OF THIS PRODUCT. ALWAYS LOOK FOR THIS SEAL WHEN BUYING GAMES AND ACCESSORIES TO ENSURE COMPLETE COMPAn&ILlTY WITH YQUfi NINTENDO ENTERTAINMENT SYSTEM®.

#### **WARNING**

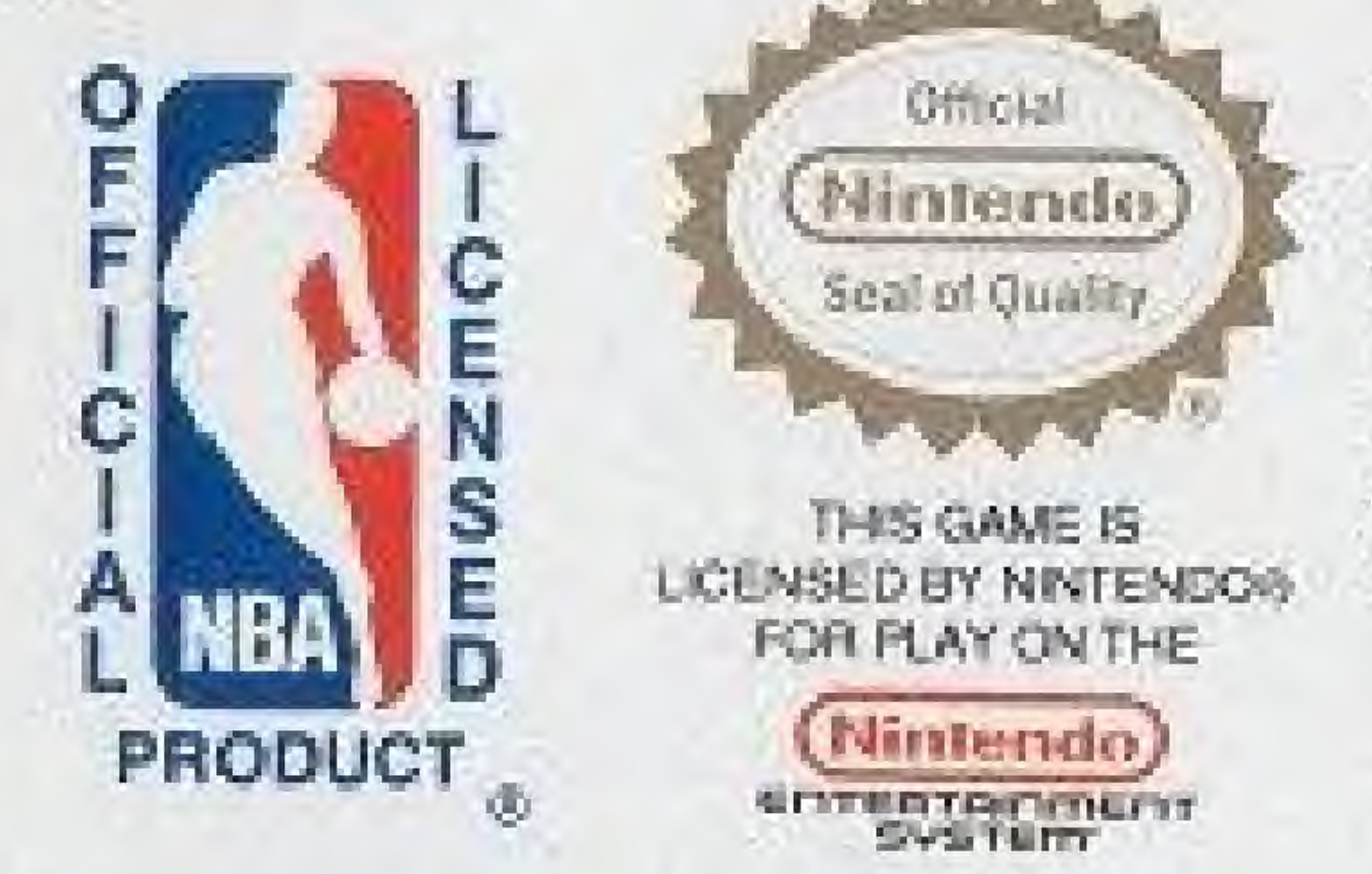

#### NINTENDO AND NINTENDO ENTERTAINMENT SYSTEM ARE REGISTERED TRADEMARKS OF NINTENDO OF AMERICA INC.

certain kinds of flashing lights or patterns that are commonly present in our daily A very small portion of the population may experience epileptic seizures when viewing environment. These persons may experience seizures while watching some kinds of television pictures or playing certain video games. Players who have not had any previous seizures may nonetheless have an undetected epileptic condition. We suggest that you consult your physician if you have an epileptic condition or if you experience any of the following symptoms while playing video games: altered vision, muscle twitching, other involuntary movements, loss of awareness of your surroundings, mental confusion and/or convulsions

#### ADVISORY READ BEFORE USING YOUR NES/SUPER NES

#### 2. Operation of the controls 'Making menu and data choices 5 'Window controls. 5

#### 3. Tecmo NBA Basketball — Three Game Modes

#1 Preseason Game #2 Regular Season Gome 7 #3 All Star Game "Team Data 8 'Team Data Screen 9 \*All Star Game 'Team Control 14 'Regular Season Game 'Reset Schedule Command 19 \*Type of Schedule

4. Game Start 22<br>
\*List of Control Techniques 23 "List of Control Techniques 23 'Tip-off 24

### DO NOT USE WITH FRONT OR REAR PROJECTION TV-

Do not use a hent or rear projection television wilh your Nintendo Entertainment System® (NES) and NES games. Your projection television screen may be permanently damaged if video games with stationary scenes or patterns are played on your projection television. Similar damage may occur if you place a video game on hold or pause. If you use your projection television with NES games, Nintendo will not be liable for any damage. This situation is not caused by a defect in the NES or NES games; other fixed or repetitive images may cause similar damage to a projection television. Please contact your TV manufacturer for further information.

2

# Table of Contents

Page

#### 1. Tecmo NBA Basketball 4 "Convenient Power-olf Memory Function 4

'Controlling the Offense 24

'Controlling the Defense 28

<sup>\*</sup>Game Composition

5. Getting to the NBA Finals 29<br>Technique Section 29 Technique Section 29<br>Strategy Section 20 Strategy Section

6. Team Introductions 31

# 1. TECMO NBA BASKETBALL

Tecmo NBA Basketball is a basketball game that simulates the games of the National Basketball Association. Players can enjoy the entire NBA season, starting from the winter preseason games and continuing to the NBA Finals. All 27 official NBA teams are included in this game. Each team is made up of the actual 12 players of each NBA team. Each player is based upon data which was taken from the 1991 '1992 NBA Basketball season. We hope that you enjoy the fast paced action and excitement of this basketball game to your heart's content.

# \* Convenient Power-olFf Memory Function

This game pak is equipped with a back-up battery to save<br>the results of games which have been played during the regular season.

To protect the data which is saved by the battery: 1) Press and hold the reset button whenever you turn the

power on or off.

power js on.

3) Never turn the power switch on and off rapidly.

Doing these things may cause data or scores that has been saved by the back-up battery to be changed or lost, (To reset the Memory—see page 19)

4

2) Never insert (or remove) the game pak while the

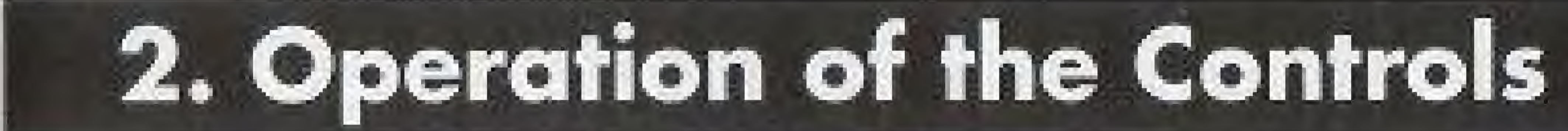

Pressing any button during the demo screens will cause the title screen to appear. Press the start button for the Main Menu screen. Move the  $+$  Control Pad up and down to make your choice among the main menu options: 1) Preseason Game, 2) Season Game, 3) All Star Game, 4} Team Data, 5) Game Speed, 6) Period Length, and 7) Game Music. For details concerning the menus, refer to the corresponding sections which follow.

Making menu and data choices Main Menu Screen J

### Menu Controls

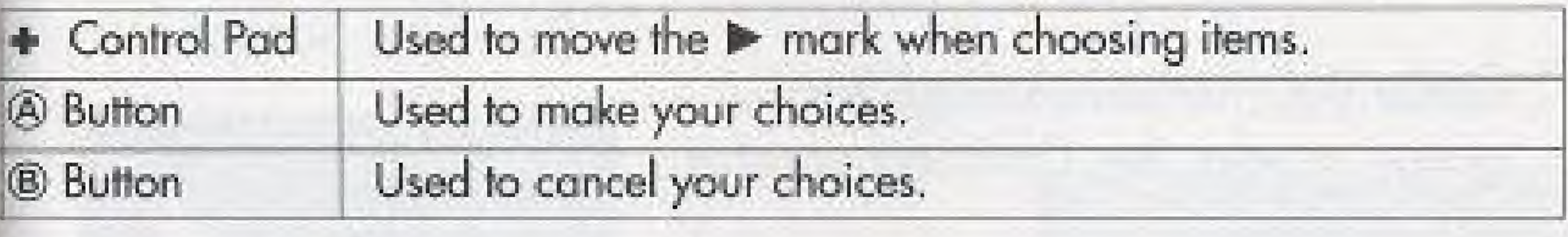

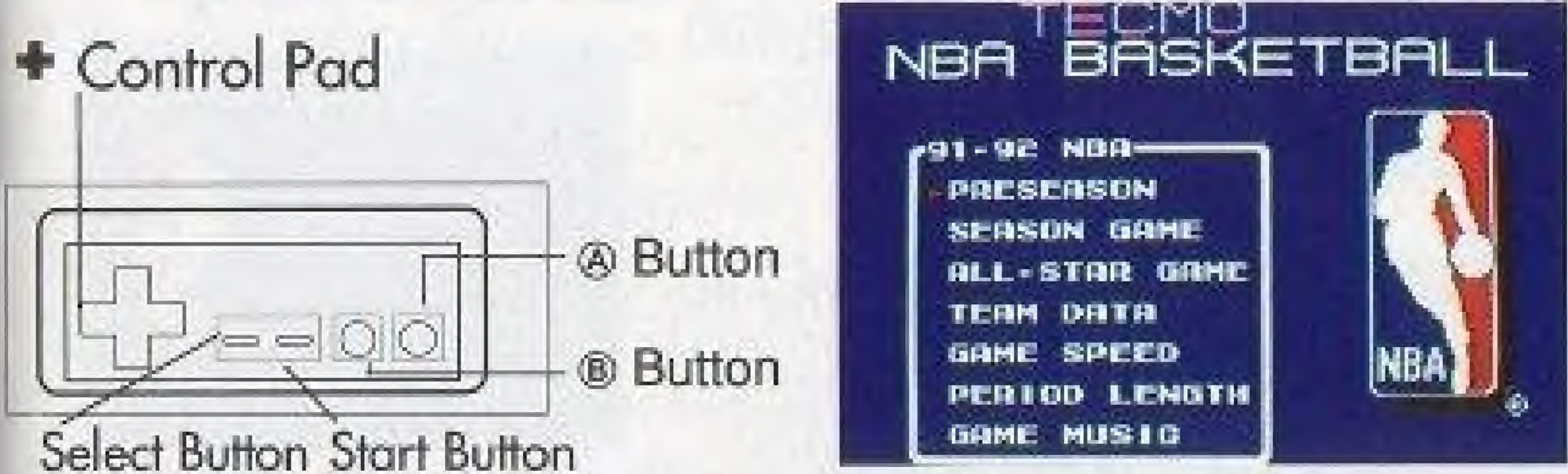

### Window Controls

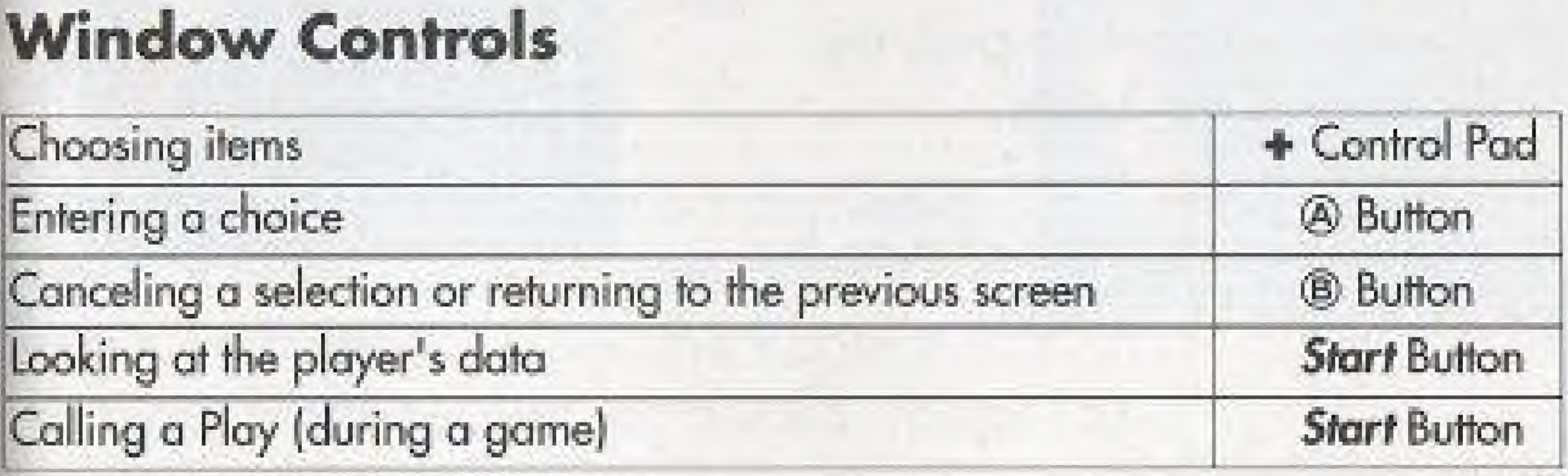

# 3. Tecmo NBA Basketball 3 Game Modes

If you choose Preseason from the menu, the Team Control Window will appear.

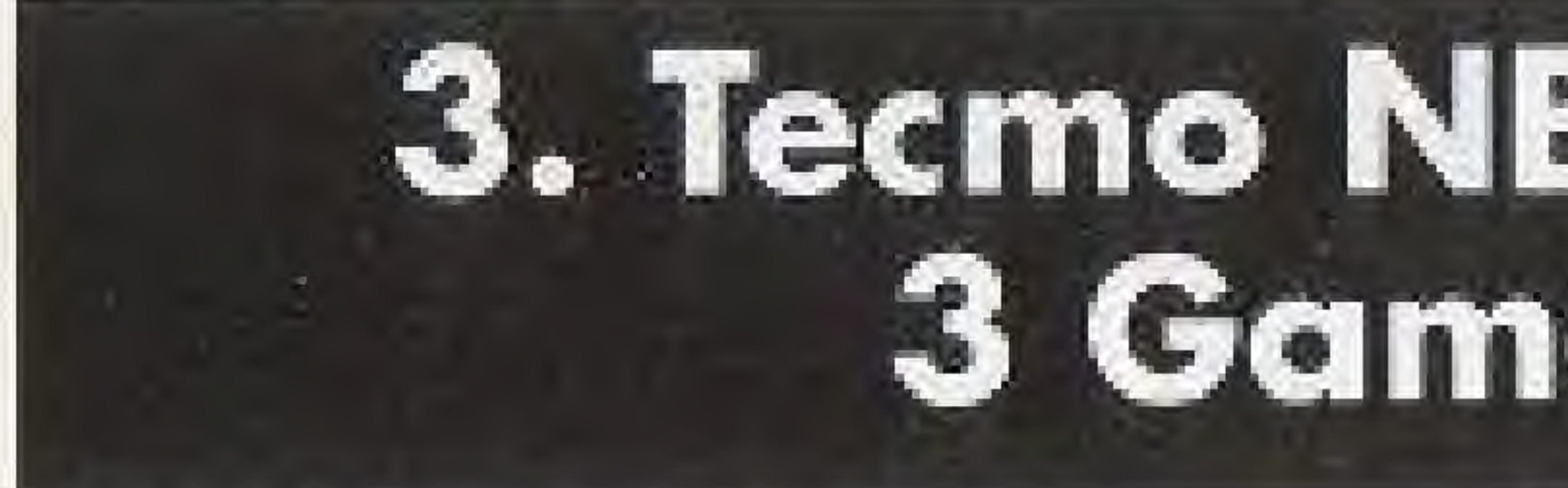

#1—Preseason Game

To play a preseason game, begin by choosing<br>Preseason Game, then choose the Division and Team from among the 27 NBA teams. (Data from preseason games is<br>not saved by the backup memory)

- \* Use this window to determine the play mode for your game (see Team Control for more Details-Page 14).
- \* Once you hove selected your game mode, the Division screen will appear.
- \* Use this window to pick the division of the team.

You may cancel your choice by pressing the  $@$  button.

6

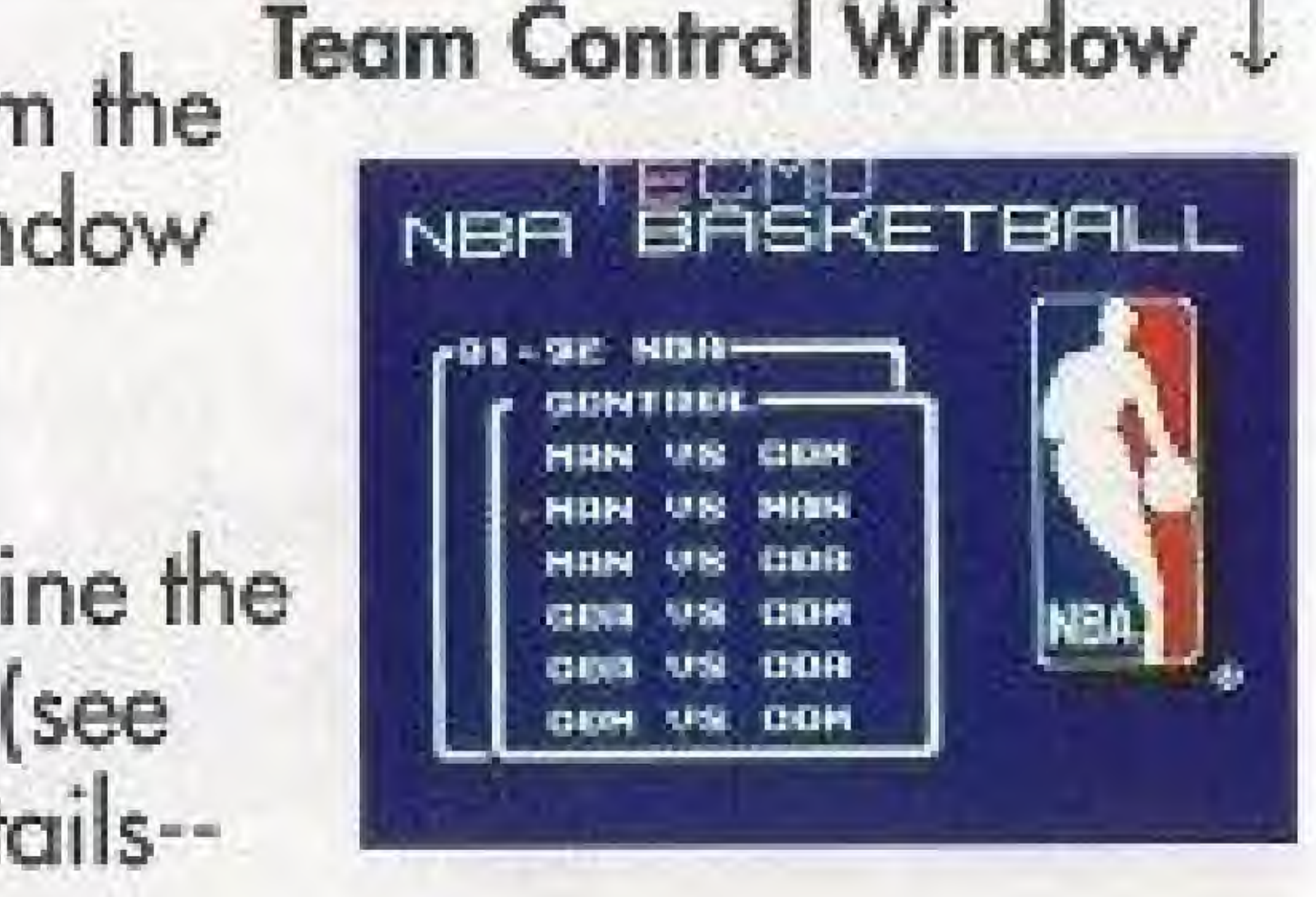

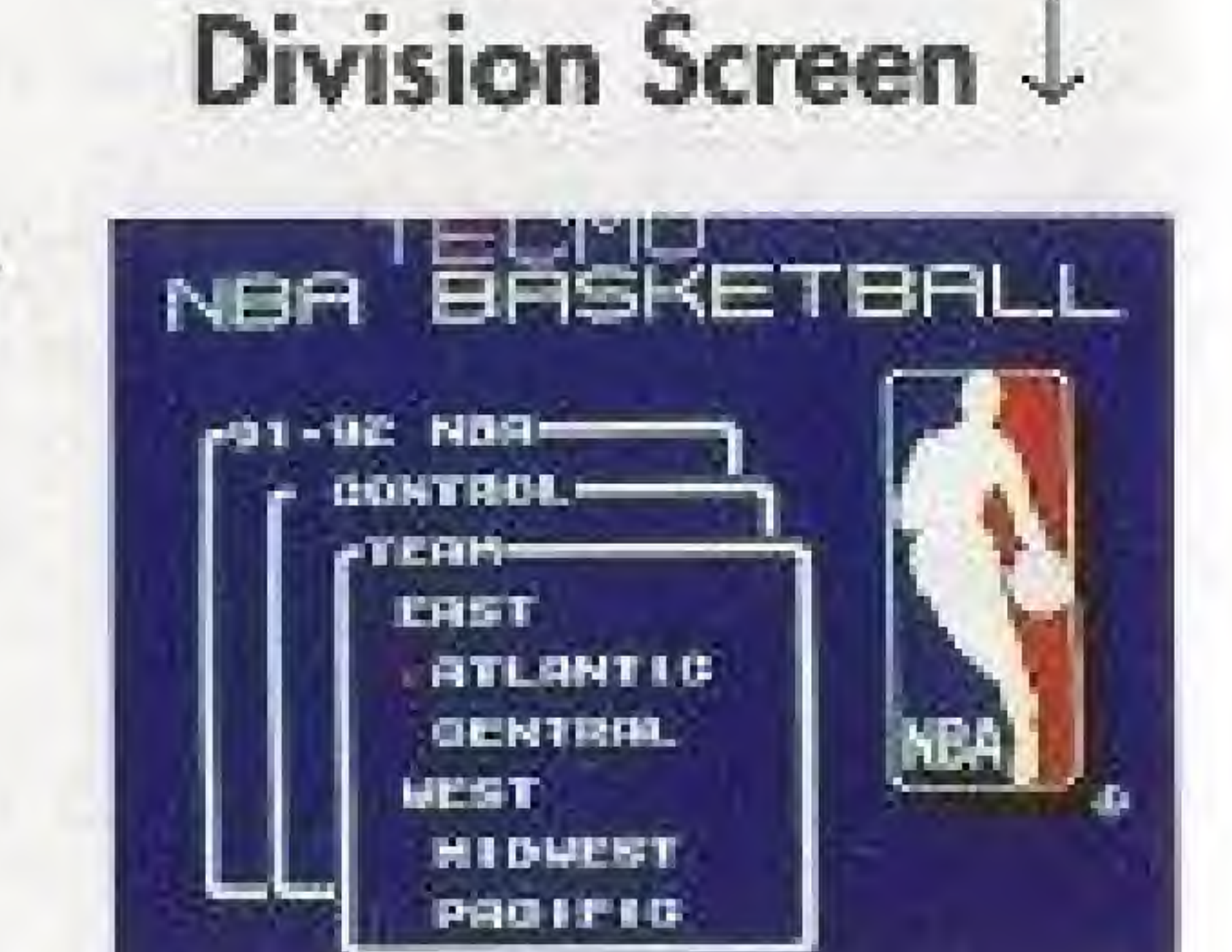

Once you hove selected the division, a team select screen will appear.

#2-Regular Season Game Each team will play the games listed in the schedule. You can choose to play a Regular, Reduced, Short, or Programmed Season when you reset the Season Schedule, The teams with the best season records will compete in the playoffs to decide which two teams will play in the NBA Finals. The NBA finals decides which team is the Season Champion. Records for each team and player is kept in the memory of the cartridge throughout the entire season.

Choose Season Game From the Main Menu. The Regular Season window will appear.

Check the Schedule and set the Team Control before using Game Start to begin your season. (See the Regular Season Game section for details - page 15)

- Use this window to pick a team within the division.
- \* Repeat this process to choose the opposing team.
- $^\ast$  The game will begin after both teams have been selected.

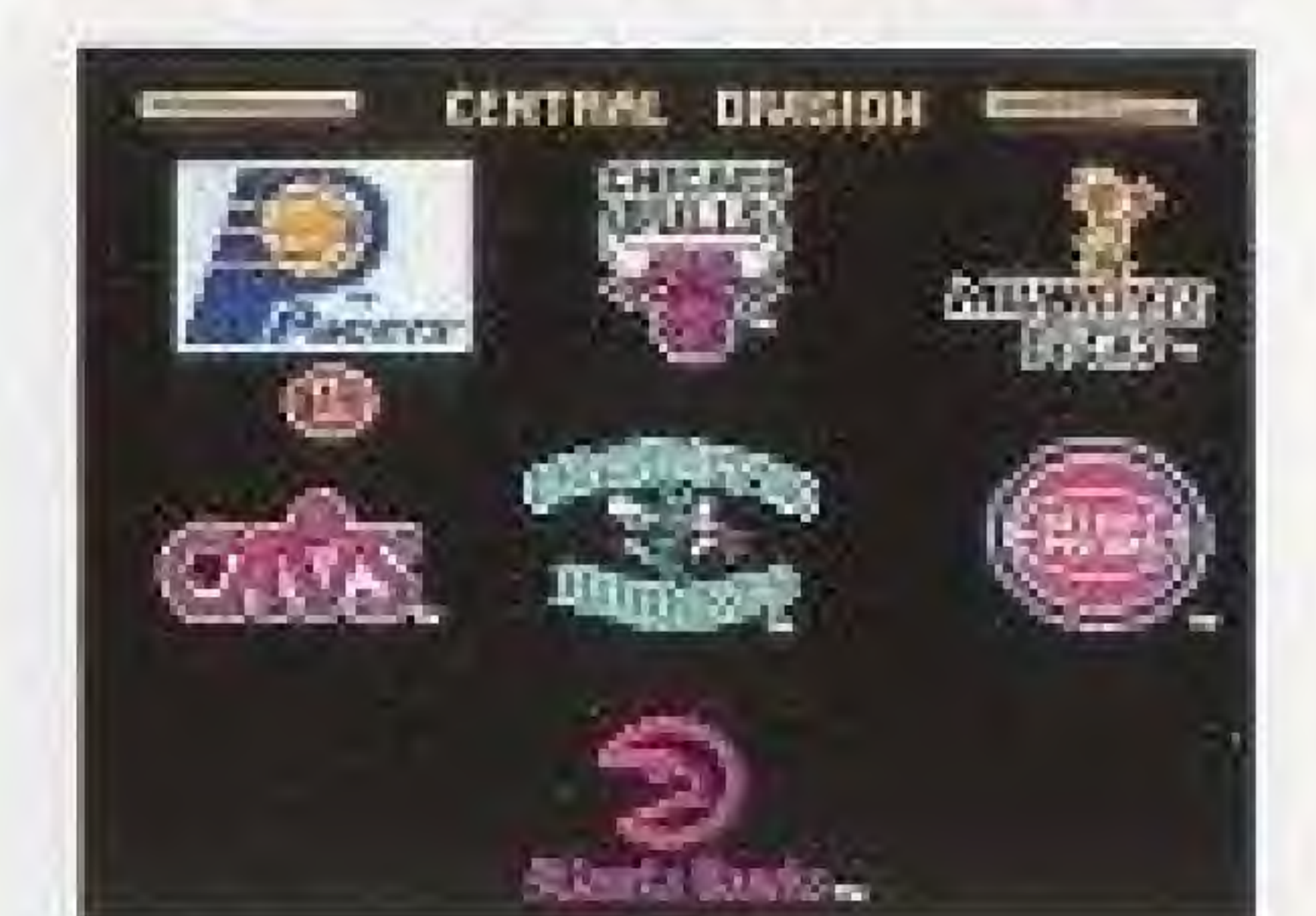

# Team Select Screen J

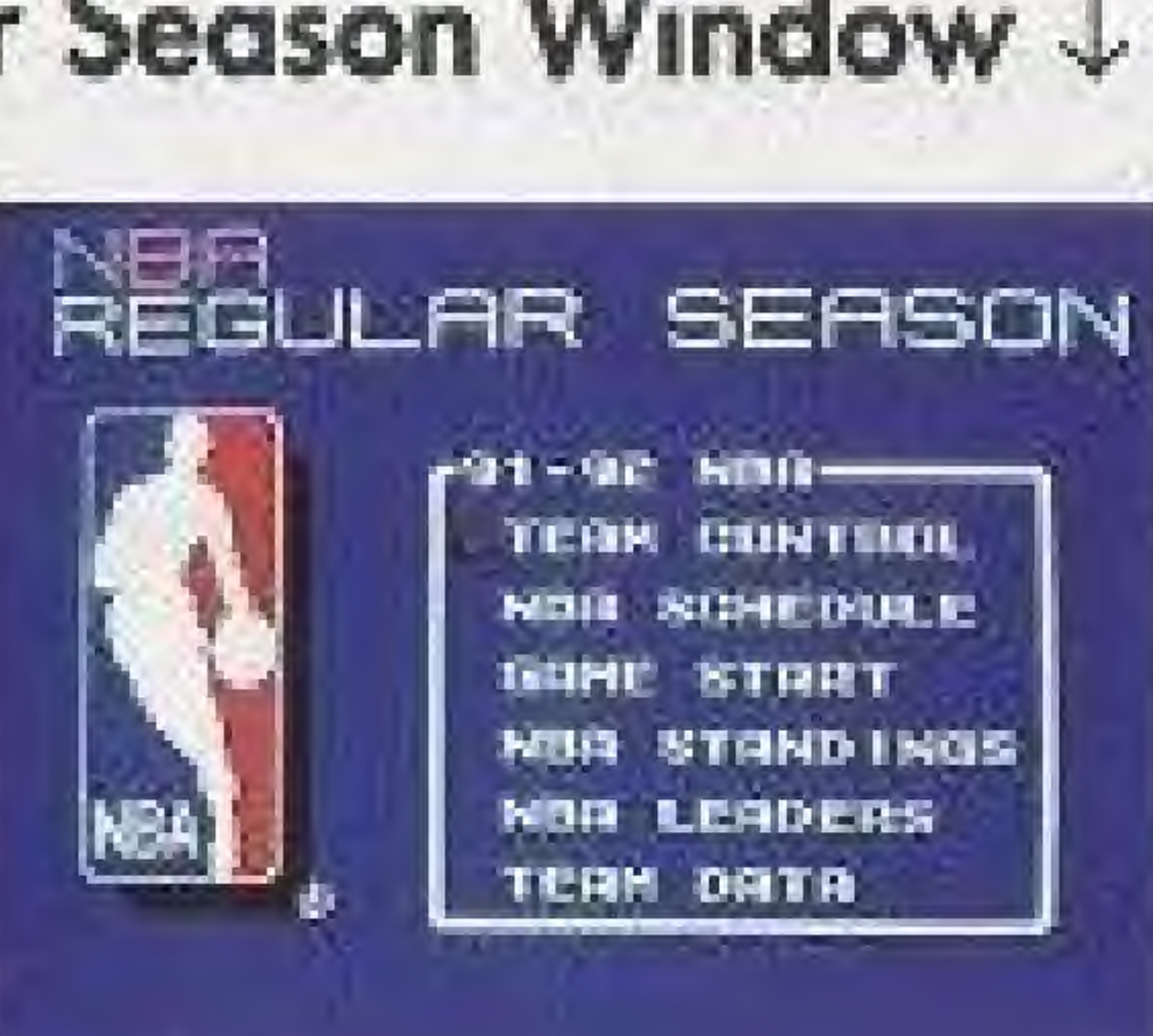

7

# Regular Season Window J

## $#3 - All Star Game$

The All Star game is the match-up between the best players of the **East** and West Conferences. The starting<br>line-ups of the all-star teams can be changed by using Team Data.

Choose All Star Game from the Main Menu and the Team Control Window will appear. After setting the game mode, choose either Eastern or Western Conference to begin the game.

#### **Team Data**

When you want to look up a team or **SELECT TERM NUXT ALL STRES** MEST OILL STARK players data, or to change the HOUR<br>IND.<br>CLIP. OIPE. **ATL.**<br>BES. PHI. line-up, choose the team from the list oman. **P-136.** iplité. LAK. ицин. and press the @ button. Data for the OLE. MIA. SRO. DAL. SON A. HIL. team you have chosen will appear on DIEN. HIN. **BED.** DET.<br>G. ST.  $\dot{\mathbf{R}}$  , all, UTR.<br>UNS.  $N_1, V_2$ the screen.

### Team Control Window J

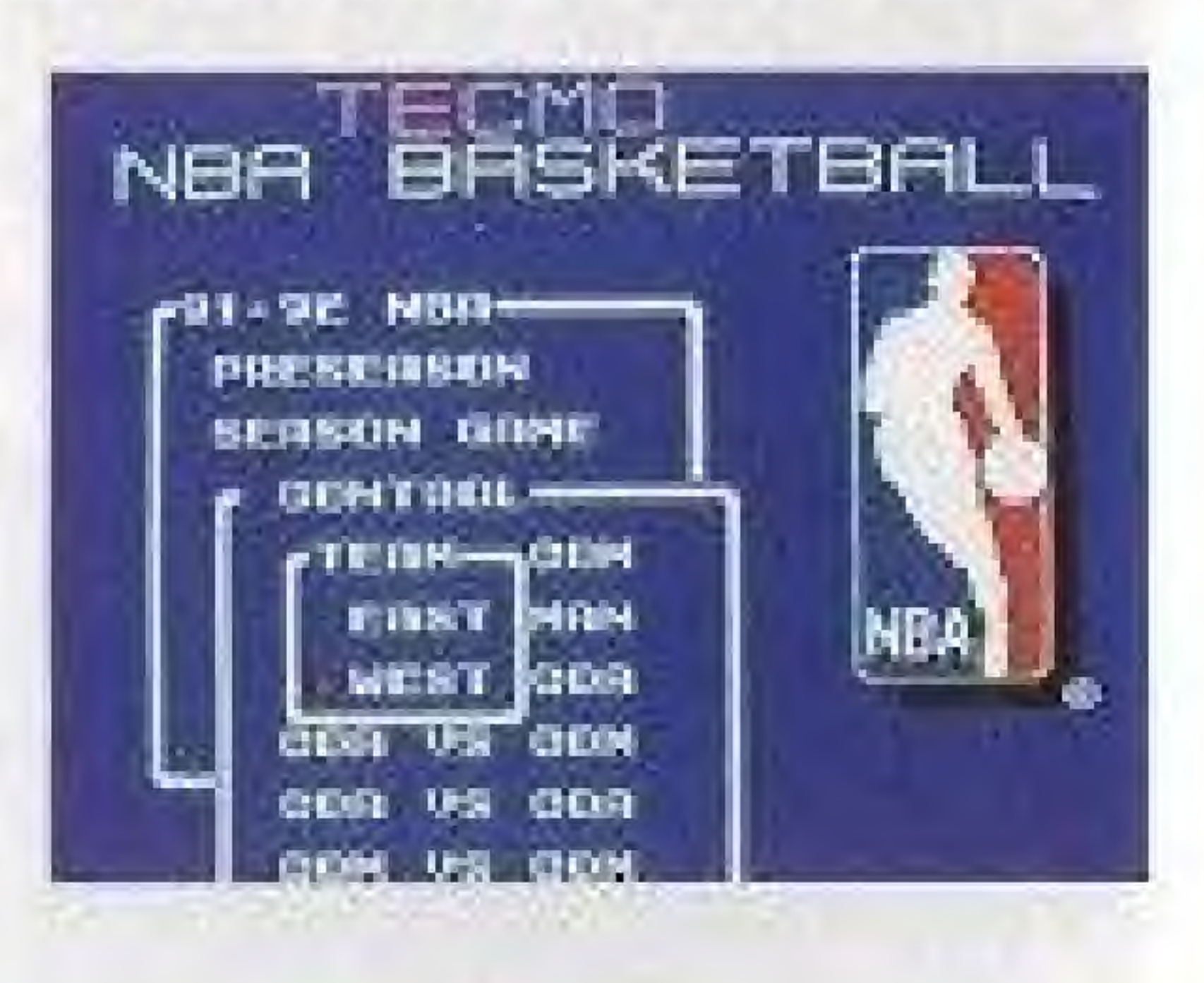

### A Team List Screen J

### **Team Data Screen**

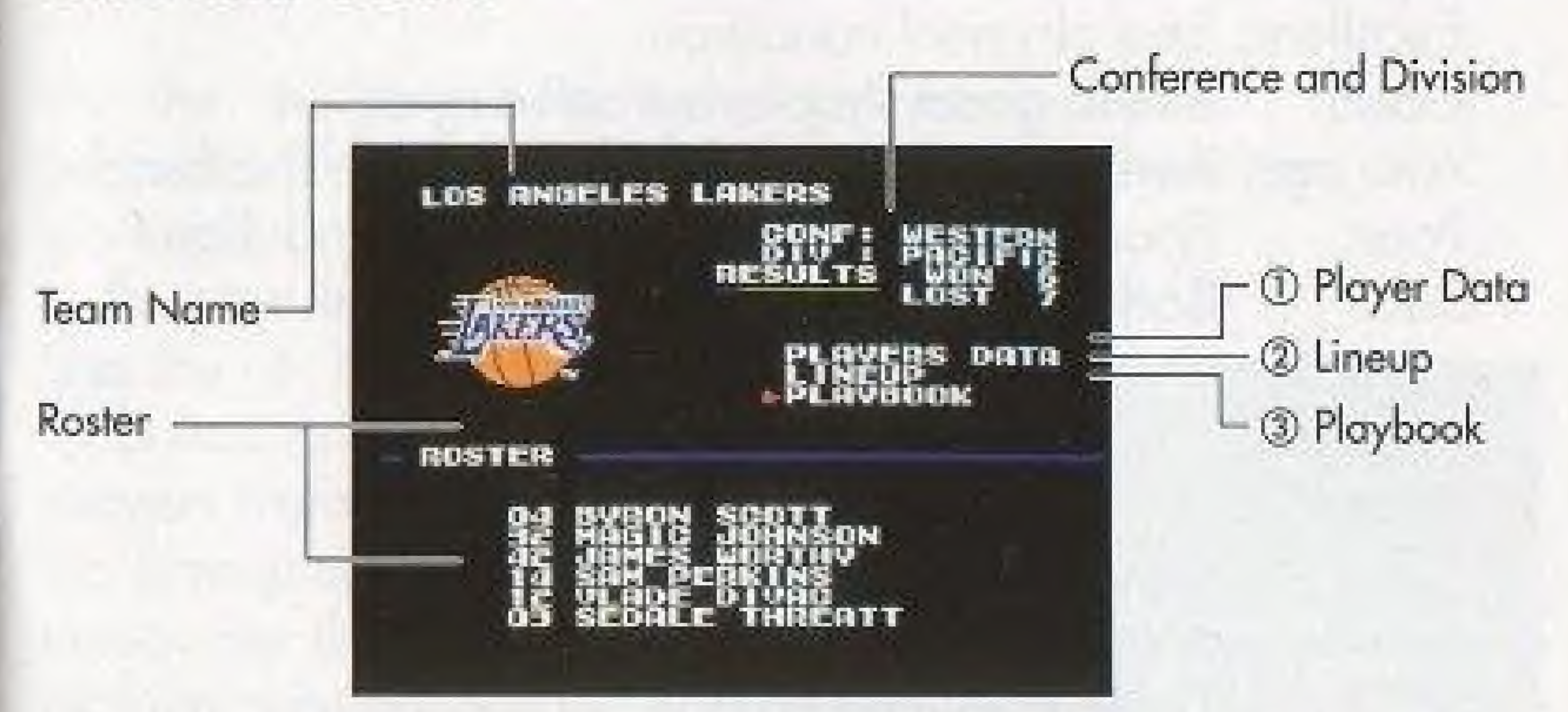

10 Select Players Data to look at statistics and abilities for an individual player.

Use the  $\triangleleft$  Control Pad to select Player Data and press the  $\circledR$  button. The  $\blacktriangleright$  mark will be displayed in the roster column. Use the + Control Pad to select a player then press the @ button to see the players abilities, condition and statistics data.

\*Looking at the Players Data

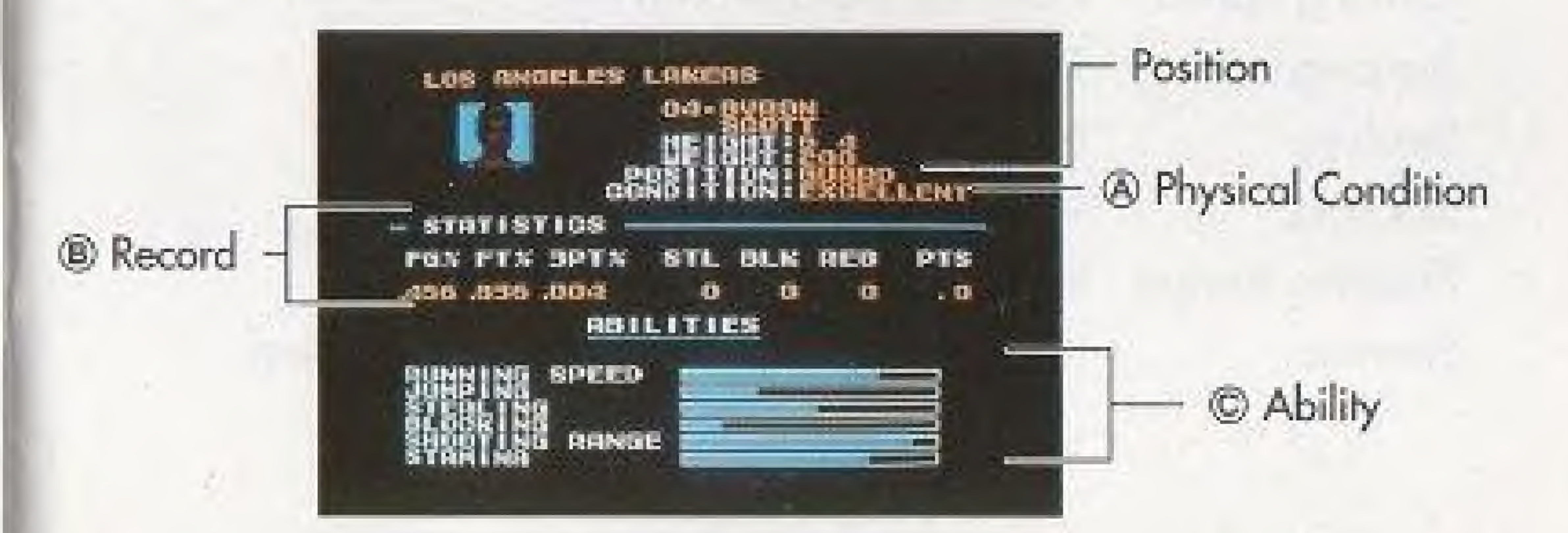

q) A player can have five different Conditions, Excellent: Best physical condition. Good: Still in good shape, but slowing down. Average: Average condition, needs to rest on the bench. Poor: Bad: Injured: Poor condition, getting very tired and slow. Bad condition, too tired to play or shoot well. Out with an injury.

cj Ability This area displays the abilities of the various players.

Running Speed: How fast a player can run. Jumping: The height a player can jump. How well a player can steal, The player's ability to block shots. Shooting Range: How well a player can shoot baskets. Stamina: How long a player can play before tiring.

b) Record FG%: FT%: STL: BLK: REB: PTS:

Field Goal Percentage, Free Throw Percentage. **Steals** 3PT%: Three Point Percentage Blocks Rebounds Points Scored.

Use the  $+$  Control Pad to select Line-up then press the ® button to make changes or to check the starting line-up.

Ability indicators for all players.

Stealing: Blocking:

Use the  $+$  Control Pad and  $\circledR$  button to move the players from the bench to the Lineup column and vice versa. See the section on making substitutions For more details (page 27)

Move the  $\blacktriangleright$  mark to Lineup, press the  $\textcircled{a}$  button and the Starter window will appear. Choose Yes to return to the original starting line-up.

"You can check a player's data by choosing the player's name then press the Start button.

# Line  $Up \downarrow$

![](_page_5_Picture_18.jpeg)

© Line-up

\* Reset

### © Offensive Play Book

Use the  $\div$  Control Pad to select Playbook, then press the ® button. You can look at, or make substitutions to the four plays in the Playbook. During the game, you are able to call one of the four plays from your Play Book, This command lets you choose which plays are loaded into the offensive play book.

![](_page_6_Picture_2.jpeg)

**Changes** are made to the position of the play book which is flashing. Use the + Control Pad to choose the play pattern you do not want to keep then press the @ button.

![](_page_6_Picture_4.jpeg)

Substitute plays will appear in the play display area when changing from one play to another. Move the + Control Pad to the right or left to choose the play pattern that you want to use in that position of the Play Book.

![](_page_6_Picture_6.jpeg)

Position the play pattern you want at<br>the center of the screen. Then press the @ button to place the play in your Play Book.

\*Choose Data Reset to return to the original play settings.

### All Star Game

When you choose an All-Star Team from the Team List screen and then press the @ button, the All-star Team data screen will appear. This screen operates the same as the Team Data screen described on page 8.

Roster

![](_page_6_Picture_12.jpeg)

# All Star Players

![](_page_6_Picture_14.jpeg)

\*Even injured players can play in the All Star games.

![](_page_6_Picture_507.jpeg)

trol Pad up or down to choose a is the ® button to set your selection.

### **Team Control**

# \* Use the following modes to control your teams.

- 10 MAN: Used to control an individual team (Manual Player).
- Player).
- 3 COM: Used to leave all the controls to the computer (Computer player).
- 4 SKP: Used to skip past computer controlled games.

![](_page_7_Picture_162.jpeg)

\* In a regular season game, move the  $\blacktriangleright$  mark to your<br>team's name and press the  $\textcircled{a}$  button to change your team's control mode.

2 COA: Used to enjoy the experience of being the head coach. Use this mode to select the plays, call time outs, and for making substitutions to the line-up. During the game the players will automatically move according to the coach's instructions. (Coach

Pressing the @ button will switch the control from SKP, COM, MAN, to COA. Press the ® button when you have completed your settings.

MAN vs COM/SKP One player game. Controller 1 PLAYER against the COMPUTER. MAN vs MAN Two player game. Controller 1 PLAYER against Controller 2 PLAYER. MAN vs COA Two player game. Controller 1 PLAYER against Controller 2 COACH. COA vs COM/SKP One player game. Controller 1 COACH against COMPUTER. COA vs COA Two player game. Controller 1 COACH against Controller 2 COACH. COM vs COM/SKP COMPUTER against COMPUTER. Computer plays both teams! COMPUTER against COMPUTER. SKP vs SKP Game is skipped. Computer plays both teams!

![](_page_7_Picture_15.jpeg)

**Regular Season Game** 

**REGULAR SEASON** 

**NBA** 

**PR1-UE NBB-**

TERM CONTROL

NUR SCHEDULE

NON STANDINGS!

NON LEADERS--

GANC START

**TEAM DATA** 

![](_page_7_Picture_20.jpeg)

**O TEAM CONTROL** 2 NBA SCHEDULE **@ GAME START** 4 NBA STANDINGS **5 NBA LEADERS 6 TEAM DATA** 

10 Team Control: Use this option to choose the "play mode" for games between the various teams (SKP-COM-MAN-COA) (see the Team Control page for details --Page 14).

2 NBA Schedule: Use this mode to see the schedule of Three Stars indicate the next game to be played.

Note: Games are listed in different colors (For more details see page 21).

Pad to choose Play-Off, press the @ button, and the Play Off Schedule screen will be displayed. I Schedule Window

> Move the  $+$  Control Pad to the right or left to see the entire play-off schedule. (See page ] 9 for details concerning the reset

Note: Data from Preseason and All-Star games is not saved in the cartridge memory.

@ NBA Standings: The win/loss record for each team is displayed according to the teams conference. Won - Number of games won. Lost - Number of games lost. PCT - Winning percentage. GB - Number of Games behind.

5 NBA Leaders: Use this mode to see the rankings of the top ten players in each category. Choose the category and press the @ button to review this data.

![](_page_8_Picture_4.jpeg)

![](_page_8_Picture_563.jpeg)

# 1 Play-off Schedule

![](_page_8_Picture_11.jpeg)

### $\blacktriangleleft$  Slide to the Right or Left  $\blacktriangleright$

games. You can see a few games before and a few games after the "next game" to be played in the season.

You con also use this mode to check the play-off schedule. Press the @ button during the schedule screen to get the schedule window, (Use the ® button to return to the schedule screen). Use the + Control

(D Game Start: Select this option, and press the ® button to start the next game in the regular season schedule. The final results of the season games are recorded in the cartridge memory.

![](_page_8_Picture_17.jpeg)

To see the teams ranked below 7th place. To return to the higher rankings

Viewing items: Use the + Control Pad to select which item to view. Press the @ button to view your selection,

Press the + Control Pad Downward Press the + Control Pad upward

# Looking at the NBA LEADERS categories:

![](_page_9_Picture_694.jpeg)

\* Points

![](_page_9_Picture_695.jpeg)

\*3 Point Field Goo! Percentage FGA: 3 Point Field Goai Attempts FGM; 3 Paint Field Goals Made PCT: 3 Point Fied Goal Percentage

### \*Blocked Shots

![](_page_9_Picture_696.jpeg)

To Reset the regular season schedule, h Reset Window Press the @ button during the display of the NBA Schedule. A window wi SCHEEVILE appear which contains Reset. Use the + Control Pad to select Reset and PLAYOFF RESET SOU IS press the @ button. If you do not want **R2000** to reset the memory in your cartridge, press the ® button. Another box wi **NDM 17** appear. If you select Yes and press the  $\circledA$  button, all of the information that was saved in the game pak memory will be erased.

### \*Rebounds

![](_page_9_Picture_697.jpeg)

# ^Steals

![](_page_9_Picture_698.jpeg)

# 'Free Throw percentages

![](_page_9_Picture_699.jpeg)

Shots<sub></sub>

® Team Data

Use this option to see Team Data and Player Data, (See the Team Data page for more details-page 8],

# Reset Schedule Command

### l Question Window

![](_page_9_Picture_700.jpeg)

![](_page_9_Picture_25.jpeg)

When you have played all of te regular season games, selecting schedule will display the playoff schedule instead of he regular schedule. To get the option window, press the  $\{$ ) button when the playoff screen is displayed,

# Type of Schedule

After you have reset your schedule, the Season window will appear

Use the  $+$  Control Pad to select the type oF schedule you wish to use and press the ® button.

The Regular, Reduced, Short, and Programmed season setting determines the number of games that **BHCCHI** PROGRIAPSIE IH V fSr3" ii<br>iiii it!  $\mathfrak{a}\mathfrak{l}$  $\mathbf{u}_\mathbf{I}$ niet.<br>Militär<br>Sun 022.<br>Shid: xnir. are played in the regular season and in the playoffs.

## l Type of Schedule

 $\times$ rns DH

**HAVORE** 

uriojLAR

prounce 5

 $\mathbf{r}$ 

 $\mathsf{U}$ 

" " <sup>P</sup> ^ »

¥

rjSsf?.

**HOW 16** 

How IT

The Programmed season allows you to input a win/loss record for one or more teams. When you select Programmed from the season window, an NBA STANDINGS display appears. Use the  $\div$  Control Pad and move the  $\blacktriangleright$  indicator to the column of win or loss that you wish to enter.

![](_page_10_Picture_1033.jpeg)

You may enter any win/loss record for any team, however the total of wins and losses can not exceed S2 games per team. If an attempt is made to input more than 82 games for one team, the win/loss columns are automatically adjusted to prevent it.

After entering the desired win/loss records, press the Start Button to return to the NBA Schedule display.

Whenever the cartridge memory is reset, other items saved in the game pak memory are reset including the Team Control settings which are reset to SKR Be sure to set your favorite team to MAN or COA before you select Start Game.

### Programmed Season

PINK: Games which will be skipped (automatically played by the computer}.

Use the @ button to increase the number. Use the ® button to decrease the number.

# \* Colors of games listed in the Schedule.

In the NBA Schedule a game may be listed using 'three" different colors.

![](_page_10_Picture_1034.jpeg)

GRAY: Games which have already been played, or games which are not scheduled to be played are displayed in grey.

Nate: If the Reduced or Short season is selected, games from the Regular Season which are not played appear in grey.

Note: If the Programmed season is selected, any game which are eliminated, due to the settings of the win/loss records, appears in grey.

played. All games which are set to ings appear in white.

# 4, GAME START

### It's time to start the action!

When you select **Game Start**, the next game appearing in the schedule will begin. The next game in the schedule is indicated by three stars next to the game,

COM-vs-COM, COM-vs-SKP & SKP-vs-COM The computer will play the entire game on the screen.

MAN-vs-CGM & MAN^SKP. This is a one player manually controlled game against the computer.

### Control Mode Settings

COA vs-COM & COA-vs'SKP. This is a one player coach mode game against the computer.

MAN-vs-COA, COA-vs-MAN. This is a two player game. One of the teams is manually controlled and the other is a coach mode player.

SKP-vs-SKP. The computer will play the entire game, and only the final results of the game is displayed.

MAN-vs-MAN gai This is a two player game (each manually controlled).

After you have checked the schedule, and set your Team Control, you are ready to begin a game.

Note: After you have selected Game Start, and before the game actually begins, you can return to Regular Season menu by pressing the ® button.

22

![](_page_11_Picture_18.jpeg)

ontrol Pad to select the player you cate as the pass receiver.

ald the  $@$  button to stop your ise the  $\circledR$  button to pass the ball identified by the pass indicator.

button to start a shot sequence, release at the top of the jump to take the shot.

button to start the jump, release to the top of the jump to attempt a block.

button (release is not used).

control Pad to select the player you wish is the pass receiver. Press the  $\otimes$ iss control to the player identified by the for,

![](_page_11_Picture_25.jpeg)

![](_page_11_Picture_880.jpeg)

![](_page_11_Figure_17.jpeg)

![](_page_11_Picture_881.jpeg)

![](_page_11_Picture_882.jpeg)

23

Play Selection

Calling a Play

+ Control Pad and Start button at the same time

# List of Main Window Controls Choosing items. + Control Pad

Entering your choices (@ button

# Tip Off & Half Time

Tip off.<br>Skip Half Time.

@ button

Cancel selection and return **®** button to the previous screen,

Look at player data. Start Button.

When using Controller 2, the ball carrier is identified by a numeral "2" indicator.

The Jersey Number and Name of the ball carrier is isplayed in the score area.

® button to jump for the tip off.

Choosing a control mode  $\Box$  ® button to change,  $\Box$  button to exit screen.

# The Tip Off

To jump for a Tip-off, press the ® button. The height of the players and the timing to the boll will determine which team gets the tip.

# Controlling the Offense \* Boll Carrier:

When using Controller 1, the ball carrier is identified by a numeral " 1 " indicator.

2 player  $^{\circ}2^{\circ}$ 

Pass Indicator

24

Ball Receiver

A Pass Indicator identifies the player that will receive the ball when you press the @ button. As you manipulate the  $+$ will move to the player which is the The Jersey Number of the pass receiver also appears in the score area. the Pass Indicator in that direction

\*Tip for making good shots and blocks.

Release ® button

![](_page_12_Figure_32.jpeg)

L Player "1" Indicator

Ball Carrier's Jersey Number and Name

![](_page_12_Picture_28.jpeg)

Calling a Play

When you control the ball, you may call an Offensive Play by pressing the **Start** button. The position of the  $+$  Control. Pad, at the time the Select button is pressed, will determine which Offensive Ploy is called. You may change the offensive play selection at any time. The offensive play remains in effect until either the play has been concluded, or you have departed from the play sequence.

![](_page_12_Picture_36.jpeg)

Pause Window

Window.

![](_page_13_Picture_2.jpeg)

The Pause Window may NOT appear if you do not have contral of the ball.

# You can press the "Select" button to bring up the Pause

Use the  $+$  Control Pad to movo ihe indicator, press the @ button to make your selection.

To return to the game, press the ® button.

10 Time Out - Select this option to call a Time-Out, and stop the game clock. You can take 7 Full Time-Outs and also

3 Team Data - Select this option to view Team Data, Player

- 2 "20 second" Time-Outs during each game.
- 2 Substitutions Select this option to make a player substitution (For more details, see page 27).
- Data, Playbook, and the Starting Line-Up.
- © Lineup Stafs Use this option to quickly check the lineup.

26

The Names and Positions of the players that are presently in the line up.

**CONTRACTOR** 

condition and statistics of the 5 players presently in your

An X mark appears beside the names of players which are on the bench due to touimg out. Fouled out players can not be placed in the line-up.

\* To substitute a player Using the  $+$  Control Pad, move the  $\blacktriangleright$  indicator to the name of the player you wish to remove from your line-up, and press the  $\circledA$  button. The  $\blacktriangleright$  indicator will move to the players which are on the bench. Move the indicator to the player that you want to put in the line up and press the @ button to make the substitution.

\* Making Substitutions

Team name

Select Line Up and press the @ button to Reset the line up.

NBA Team logo

The Names and Positions of the players that are on ihe bench.

continue until a substitution is made For the injured player.

![](_page_13_Picture_25.jpeg)

If your player gets injured, he won't be able to play in the game.

![](_page_13_Picture_27.jpeg)

- Injured Players

\* When a player has to leave the game due to an injury Once a player has been injured, the game can not

"

# Controlling the Defense,

\* Controlled Player.

When using Controller 1, the defensive player you are controlling is indicated by the numeral " 1 " indicator.

When using Controller 2, the defensive player you are controlling is indicated by the numeral "2  $\degree$  indicator.

The Jersey Number and Name of the player you are controlling appears in the score area.

\* Changing the controlled player. The Pass Indicator identifies the player that will be controlled if the  $\circledA$  button is pressed.

As you manipulate the  $+$  Control Pad the Pass Indicator will move to the player which is the closest to you in that direction.

Each game is made up of tour play periods. There is a half time wrap up between the second and third periods. You can skip the half time wrap up by pressing the @ button.

# Game Composition

![](_page_14_Picture_10.jpeg)

Use your knowledge of the NBA to improve your playing skills. When shooting for a basket, favor the players with the best shooting abilities and in good physical condition. Your ability to manipulate the controls has more effect with better players. It is easier to make critical shots when your player is open and without coverage, Learn the offensive plays, and use them to gain an advantage over your opponent. Loam to gat the boil to your basket before your opponent can set up a defense (fastbreak). The closer you are to your basket, the better your chances of making the basket. Be careful which defensive players you go up against. Watch your players' conditions, and make substitutions to keep your line-up in top condition. Learn to call your time-outs when they will do the most good.

### Defensive Play

The road to the NBA Finals is long and demanding. You can not reach the NBA Finals without learning outstanding play techniques and strategies. Keep polishing your skills and use your best play strategy to achieve the victories you need to reach the NBA Finals,

## TECHNIQUE SECTION Offensive Play

Learn to coll a defense to shutdown your opponents playing style. Use your knowledge of the NBA and set the line-up to stack the odds in your favor. Learn to anticipate your opponents moves. Be a good coach, remember that a player in poor condition is worse on defense than on offense. Maneuver yourself into the best position for shutting down the play. When you choose to double team you opponent, keep track of the player that is left open, and be ready to change control to one of your team mates to defend against that player if the ball is passed. Try to place yourself between your opponent and the basket to stop the drive toward the basket. Change control to the defender that is in the best position. Convert quickly from offense to defense, don't waste valuable time after making, or missing a basket, make a quick conversion to defense and get set up to stop your opponents' advances.

29

# STRATEGY SECTION

Make the most of your team's talents. There are many different types of teams: teams that shoot well, teams that control the ball well, teams with strong offensive abilities, teams with strong defenses, etc. Discover the strengths of your team and make your play choices based on those strengths. Study your opponent to discover the strengths and weaknesses. During the game concentrate on shutting down your opponent's favorite plays and upsetting his game plan.

TECMO SPORTS NEWS After each game, the NBA Sports News Wrap Up screen will appear, and then the Tecmo Sports News screen will show a display of the statistics for that game. The Lineup Stats screen will appear for each team. Press the @ button to exit those screens.

# TEAM INTRODUCTIONS

The Hawks made some changes in the 1991-92 season and had to adjust due to new players and injuries. But Dominique Wilkins continued to be one of the league's top scorers, and Keven Willis second in the NBA last season. The addition of defensive specialist Stacey Augmon and the gradual emergence

be on the way out, but there are still signs of hope in Boston. Dee Brown healthy once more, the Celtics have some young legs to balance the old, instilling some running into the Celtics halfcourt game. Ed Pinckney became a crowd favorite, ranki led the NBA in free throw percentage. The Big Ihree of Robert Parish, Larry Bird and Kevin McHale may Reggie Lewis has played his way into superstar status, and with second on the team in rebounding, and once again the Celtics

### ATLANTA HAWKS Central Division - East

### BOSTON CELTICS Atlantic Division - East

### CHARLOTTE HORNETS Central Division - East

The Hornets came on strong at the end of the season under the direction of Coach Allan Bristow and the outstanding play of last year's top rookie, Larry Johnson. The leagues smallest player, Muggsy Bogues, is always a fan favorite and talented young guard Kendall Gill continued on his path to NBA stardom. With veteran Dell Curry at the point, Charlotte hopes to follow Miami's lead of the expansion teams into the Playoffs.

at both ends of the court, excelling both sively. Chicago led the league in Field goa percentage and ranked second in assist-to-turnover ratio in 1991-92. With two of the league's best all-around players in Michael Jordan and Scottie Pippen, Horace Grant coming into his own at power forward, steady John Paxson in the back court and a bench quickly gaining experience, the Bulls are no longer a one-man team.

### CLEVELAND CAVALIERS Central Division - East DETROIT PISTONS

After several disappointing years due to injuries, the Covs have made the move into the upper echelon of NBA teams. Point guard Mark Price recovered completely from injury to regain All-Star form, while Brad Daugherty has taken his place among the NBA's fop centers. Larry Nance ranked among the league's leaders in blocked shots, and Craig Ehlo and Hot Rod Williams help round out a deep, talented team. The Cavs also led the NBA in fewest turnovers and assist-to-turnover ratio and ranked second in free throw percentage.

A rebuilding year for the Mavericks allowed the team to younger players significant playing time, a trend which may continue. Young players like Doug Smith, Mike Iuzzolino, Donald need to develop, court of Rolando top guards, strong three-guard rotation. Forwards Herb Williams and Rodney McCray are solid up front.

32

### CHICAGO BULLS Central Division - East DENVER NUGGETS

With Dikembe Mutombo having a strong rookie year as a<br>defensive force in the middle and the continued improvement of Mark Macon, Reggie Williams and Greg Anderson, the Nuggets have been making great strides. Williams led the team in scoring, while both Mutombo and Anderson ranked in double figures in scoring and rebounding. Denver ranked near the top of the league in forcing turnovers but needs to work on scoring more points in order to be competitive.

The Pistons may be aging, but the team can still get it done defensively. Detroit led the NBA in fewest points allowed last season and featured the league's top rebounder in Dennis shook the team up in 1991 -92, but Isiah Thomas and Joe Dumars intact and a veteran core of Bill Laimbeer, Orlando Woolridge, Mark Aquirre, John Salley and Darrell Walker able to play, the Pistons are still a team that knows how to win and should be feared.

### DALLAS MAVERICKS Midwest Division - West GOLDEN STATE WARRIORS Pacific Division - West

that area. The Warriors led the NBA in scoring last season, and with the league's highest scoring trio of Chris Mullin, Tim Hardaway and Sarunas Marciulionis on the court, you usually can count on a lot of points being scored. The Warriors also led the NBA in forcing turnovers and ranked second in shooting percentage. Golden State's problem in the past has been its lack of size, although 6-9 his size and versatility, has helped in

#### Midwest Division - West

#### **Central Division - East**

centers in the NBA. Olajuwon ranked second in the league in become a long-range threat with three-point specialist Vernon The Rockets are leatby Hakeem Olajuwon, one of the top three blocked shots and litth in rebounding as well as leading Houston in sconing for the seventh straight season. Forward Otis Thorpe made his first All-Star appearance in 1992, averaging in double figures in both scoring and rebounding. Point guard Kenny Smith has played well since joining the Rockets, and the team has

The Pacers are a talented young team which has yet to reach its ranked second in the assists, while Reggie Miller is one Rik Smits at 7-4 is solid in the middle, and Indiana brings in the NBA's top Sixth Man, Detlef Schremph, off the bench. Inconsistent but explosive scorer Chuck Person teams with Miller to make the Pacers one of the best<br>three-point shooting teams in the NBA.

### INDIANA PACERS Central Division - East

The Lakers went through a year of turmoil and injury and now face an uncertain future. With a healthy roster, the team can still challenge the best with the likes of veteran performers James Worthy, Byron Scott, A.C. Green and talented young center Vlade Divac, And with the NBA's all time assist leader Magic Johnson running the shot, proven veteran ability may once again bring showtime and the fast break basketball that Hollywood loves back to the Great Western Forum.

The Heat became the first of the recent expansion teams to make the Playoffs in 1992 and now looks to improve upon that success. Center Rony Seikaly gives the team a strong inside game, while the Heat's last-paced style takes advantage of young athletic players like talented shooter Glen Rice and versatile guard Steve Smith. With the addition of Brian Shaw for added depth in the back court, Miami seems to have made all the right moves to assure future success.

Although the Bucks did not make the Playoffs in 1992, the team did lead the NBA in two statistical categories, three-point field goals (made, attempted and shooting percentage) and steals. With long-range shooters like Dale Ellis, Alvin Robertson, Jay Humphries and Brad Lohaus, Milwaukee is always a threat from outside, while Robertson and Humphries both rack up the steals. Veteran center Moses Malone is still effective, and with a little luck the team will soon get back on track.

### MIAMI HEAT Atlantic Division - East

### MILWAUKEE BUCKS Central Division - East

### HOUSTON ROCKETS Midwest Division - West LOS ANGELES LAKERS Pacific Division - West

### LOS ANGELES CLIPPERS Pacific Division - West

After many tears of frustration, the Clippers finally headed to the Playoffs in 1992 under Goach Larry Brown, who joined the team after the All-Star break. With the addition of veterans Doc Rivers and James Edwards to add stability and leadership and a core of talented players like Donny Manning and Ron Harper, who have both made amazing recoveries from anterior cruciate ligament surgery, the Clippers have come together to challenge their crosstown rivals for L.A. supremacy.

### MINNESOTA TIMBERWOLVES Midwest Division - West

more than 16 points per game last season. A trade in the middle are led by explosive shooting guard Tony and his contributions should become more evident as he grows Campbell and point guard Pooh Richardson; both averaged of last season brought veteran forward Thurl Bailey into the fold, accustomed to the team. Guard Doug West also received significant playing time. The team has become more transitionoriented under Coach Jimmy Rodgers, but is still one of the lowest-scoring feams in the NBA.

The Nets came on strong in 1991-92 to make a long-awaited return to the Playoffs. 1991's top rookie, forward Derrick Coleman, sharp-shooter Drazen Petrovic and point guard Mookie Blaylock all had their best seasons and helped the team make/fremendous/strides. New Jersey led the NBA in both blocked shots and rebounds, thanks to role players Chris Dudley and Terry/Mills and starters Sam Bowie and Chris Morris. With guard Kenny Anderson in the wings, the Nets' future is looking bright.

NEW YORK KNICKERBOCKERS Atlantic Division - East The Knicks assumed a new identity in 1991-92. Under first year coach Pat Riley, New York concentrated all season on defense, ranking second in the NBA in points allowed and first in defensive rebound and overall rebound efficiency. After making a statement against Chicago in the Playoffs, the Knicks, led by All-Star/center Patrick Ewing and tough Charles Oakley and Xavier McDamel in the front and a rejuvenated Mark Jackson at the point, may step into the Pistons' shoes as a strong, physical, defensive force.

36

### NEW JERSEY NETS Atlantic Division - East

Injuries to key personnel like Dennis Scott and Nick Anderson hurt the Magic in the 1921-22 season, but hopes are high for the Forward Terry Catledge led the team in minutes played, and 1991 Draft choices Brian Williams and Stanley Roberts should future. Scott is a dangerous outside shooter, while Anderson, an athletic shooting guard, seemed to be on the verge of stardom before missing a number of games at the end of the season. continue to improve.

The Sixers had a disappointing season in 1991-92, despite the play of forward Charles Barkley, still one of the NBA's best forwards and the team's primary scoring threat. The Sixers' back court of Johnny Dawkins and Hersey Hawkins, when healthy, can match up with the best of them. If Philadelphia can find a center and if players like Armon Gilliam and Ron Anderson can play up to their potential, the Sixers can expect to remain competitive.

The Suns feature Keven Johnson and Jeff Hornacek in one of the league's most talented back courts. Johnson ranked second in the league in assists in 1991-92, while Hornacek led the team in scoring. Phoenix also features a top Sixth Man in Dan Majerle coming off the bench, the only reserve to make the 1992 All-Star team and a tough defensive player. Although Tom Chambers' productivity is down, the veteran forward still has the ability to score a lot of points on any given night

### ORLANDO MAGIC Midwest Division - West

### PHILADELPHIA 76ERS Atlantic Division - East

### PHOENIX SUNS<br>
Pacific Division - West

### PORTLAND TRAIL BLAZERS Pacific Division - West

One of the most athletic teams in the NBA, the Trail Blazers have been one of the league's top teams the past few years. Versatile Clyde Drexler is the MBA's second-best shooting guard, while back court mate Terry Porter may be one of the leagues most underrated point guards. With the athletic ability of Jerome Kersey and Cliff Robinson, the veteran leadership of Buck anny Ainge coming in to hit eat in the West,

#### SACRAMENTO KINGS

The Kings have struggled in the past, but with the core of talented young players, Sacramento may be on the way up. Mitch Richmand left Golden State but continued his Warrior-like scoring, leading the Kings in that category. Lionel Simmons ranked second on the team in scoring and led the Kings in rebounds and sleals, while Spud Webb took over competently at the point. With significant contributions from Wayman Tisdale, Anthony Bonner and Duane Causwell, Sacramento seems likely to continue to improve this season.

#### SAN ANTONIO SPURS Midwest Division - West

The duo of John Stockton and Karl Malone is one of the most feared combinations in the NBA and the heart of the Jazz. Stockton led the league in both assists and steals, while Malone ranked second in scoring behind Michael Jordan. Sharpshooter Jeff Malone scores over 20 points a game for Utah, while 7-4 center Mark Eaton fills up the middle. Since moving into the Delta Center, the Jazz have been almost unbeatable at home, losing only four games there for the best regular season record at home in 1991-92.

### WASHINGTON BULLETS Atlantic Division - East

The Bullets were decimated by injuries in the 1991-92 season, but the overachieving Washington team still played hard every night. Michael Adams ranked among the league leaders in threepointers made and played in his first All-Star Game, while center Pervis Ellison averaged more than 20 points and 11 rebounds to win the NBA's most improved player award. Harvey Grant and Chapman and the return of Bernard King and John Williams, the Bullets should show great improvement.

#### UTAH JAZZ Midwest Division - West

The Spurs' success may depend on the league's top center, David Robinson. Robinson ranked in the NBA's top 10 in five categories and was the league's top defensive player last season. Injuries to Robinson and Willie Anderson took their toll, but a healthy team, strong contributions by Terry Cummings and Sean Elliot and steady play at the point by talented but inconsistent Rod Strickland should moke the Spurs a top team in the west.

#### **Pacific Division - West**

### SEATTLE SUPERSONICS Pacific Division - West

The SuperSonics, powerful, athletic and talented, had one of their best seasons in recent history in 1991-92. Forward Shawn Kemp can both score and rebound and is approaching superstar status. Eddie Johnson and Ricky Pierce are both proven scorers, and point guard Gary Payton has begun to live up to his advance question mark may be Benoit Benjamin at center. billing. Nate McMillan, Derrick McKey and Michael Cage help make Seattle one of the league's deepest team, and the only

### **COMPLIANCE WITH FCC REGULATIONS**

This equipment generates and uses radio frequency energy and if not installed properly in strict accordance with the manufacturers' instructions, interference to radio and television reception may occur. It has been type tested and found to comply with the limits for a Class B computing device in accordance with the specifications in Subpart J of Part 15 of FCC Rules, which are designed to provide reasonable protection against such interference in a residential installation. If this equipment does cause interference to radio or television reception, which can be determined by turning the equipment on and off, the user is encouraged to try to correct the interference by one or more of the following measures:

- Reorient the receiving antenna - Relocate the NES with respect to the receiver - Move the NES away from the receiver - Plug the NES into a different outlet so that computer and receiver are on different circuits

If necessary, the user should consult a dealer or an experienced radio/television technician for additional suggestions. The user may find the following booklet prepared by the Federal Communication Commission helpful: How to Identify and Resolve Radio - TV Interference Problems. This booklet is available from the U.S. Government Printing Office, Washington, D.C. 20402, Stock No. 004-00345-4

### 90-DAY LIMITED WARRANTY TECMO GAME PAKS

#### 90-DAY LIMITED WARRANTY:

Tecmo, Inc. ("TECMO") warrants to the original consumer that this Tecmo Game Pak ("PAK") (not including Game Pak Accessories or Robot Accessories) shall be free from defet in material and workmanship for a period of 90 days from date of purchase. If a defect covered by this warranty occurs during the 90-day warranty period, Tecmo will repair or replace the PAK, at its option, free of charge.

To receive this warranty service:

- I. DO NOT return you defective Game Pak to the retailer.
- 2. Notify the Tecmo Consumer Division of the problem requiring warranty service by calling; 1-310-787-2900

Our Consumer Division is in operation from 8:00 A.M. to 5:00 P.M. Pacific Time, Monday through Friday.

3. If the Tecmo service technician is unable to solve the problem by phone, he will provide you with a Return Authorization number. Simply record this number on the outside packaging of your defective PAK, and return you PAK freight prepaid, at your risk of loss or damage, together with your sales slip or similar proof-of-purchase within the 90-day warranty period to: Tecmo, Inc. Consumer Division: 19260 South Van Ness Ave., Torrance, CA 90501.

This warranty shall not apply if the PAK had been damaged by negligence, accident,<br>unreasonable use, modification, tampering, or by other causes unrelated to defective materials or workmanship.

#### REPAIRS AFTER EXPIRATION OF WARRANTY:

If the PAK develops problems after the 90-day warranty period, you may contact the Tecmo Consumer Division at the phone number noted above. If the Tecmo Service technician is unable to solve the problem by phone, he may provide you with a Return Authorization number. You may then record this number on the ouside packaging of the defective PAK and return the defective PAK freight prepaid to Tecmo, enclosing a check or money order for \$10.00 payable to Tecmo, Inc. Tecmo will, at its option, subject to the conditions above repair the PAK or replace it with a new or repaired PAK. If replacement PAKS are not available, the detective PAK will be returned and the \$10.00 payment refunded.

#### **WARRANTY LIMITAIONS**

ANY APPLICABLE IMPLIED WARRANTIES, INCLUDING WARRANTIES OF MERCHANTABILITY AND FITNESS FOR A PARTICULAR PURPOSE, ARE HEREBY LIMITED TO NINETY DAYS FROM THE DATE OF PURCHASE AND ARE SUBJECT TO THE CONDITIONS SET FORTH HEREIN. IN NO EVENT SHALL TECMO BE LIABLE FOR CONSEQUENTIAL OR INCIDENTAL DAMAGES RESULTING FROM THE BREACH OF ANY EXPRESSED OR IMPUED WARRANTIES. The provision of this warranty are valid in the United States only. Some stated do not allow limitations on how long an implied warranty lasts or exclusion of consequential or incidental damages, so the above limitations and exclusion may not apply to you. This warranty gives you specific legal rights, and you may also have other rights which vary from state to state.

![](_page_21_Picture_3.jpeg)

![](_page_21_Picture_4.jpeg)

43

![](_page_21_Picture_24.jpeg)

![](_page_22_Picture_0.jpeg)

## 1) ONE PLAYER GAME in the "REGULAR  $S = \{S \cup \{A\} \}$

Choose "Season" from the main menu, press the  $\circledA$  button and the "Regular Season" menu appears. Then proceed as follows;

### A) Team Control;

1. Select "Team Control" and press the  $@$  button. 2. Select the team you want to play. 3. Press the **@ Button to set control to MAN**. 4. Press the  $\bigoplus$  button to return to the Regular Season menu.

1. Select "Schedule" and press the @ button. 2. Press the (E) button to return to the Season menu

Choose either "Preseason Game" of 'Ail Star Game" from the main menu and press the  $\textcircled{4}$  button. B) Select "MAN VS MAN" and press the  $@$  button. C) Choose the Division and Team for each player.

- 
- 

# **BASIC OPERATION OF THE BUTTONS.**

### B) Schedule:

### C) Game Start:

1. Select "Game Start" and press the @ button. 2. Continue pressing the  $\circledA$  button until a game with your team

begins.

### 2) TWO PLAYER GAMES in either "PRESEASON" or "ALL STAR" Games.

-

Select a pass receiver.

control to another player. ball or make a steal. shot, press to jump up, release at of the jump to block the shot. ind Select another player.

![](_page_22_Picture_649.jpeg)

![](_page_22_Picture_16.jpeg)

The Individual NBA Member Team Marks regroduced in or on this product are trademarks which are the exclusive property of the respective Teams and may not be used without. the written consent of NBA Properties, Inc.

![](_page_22_Picture_18.jpeg)

TEC-BK-US

lection. or cancel selection.

iall.<br>imp up, release at the top of the ke the shot.